Bildcomposing Veiches Freistellen **Extrahieren**

Photoshop Aktuell · Vol. 1

**6 WE** EXT

Seite 1 von 12

## **Weiches Freistellen mit "Extrahieren"**

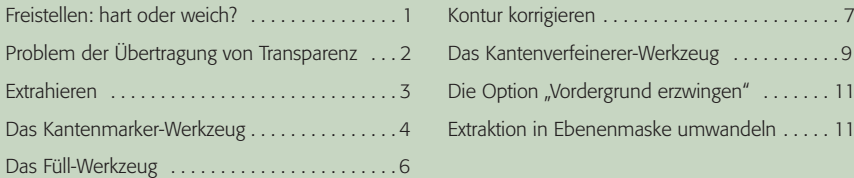

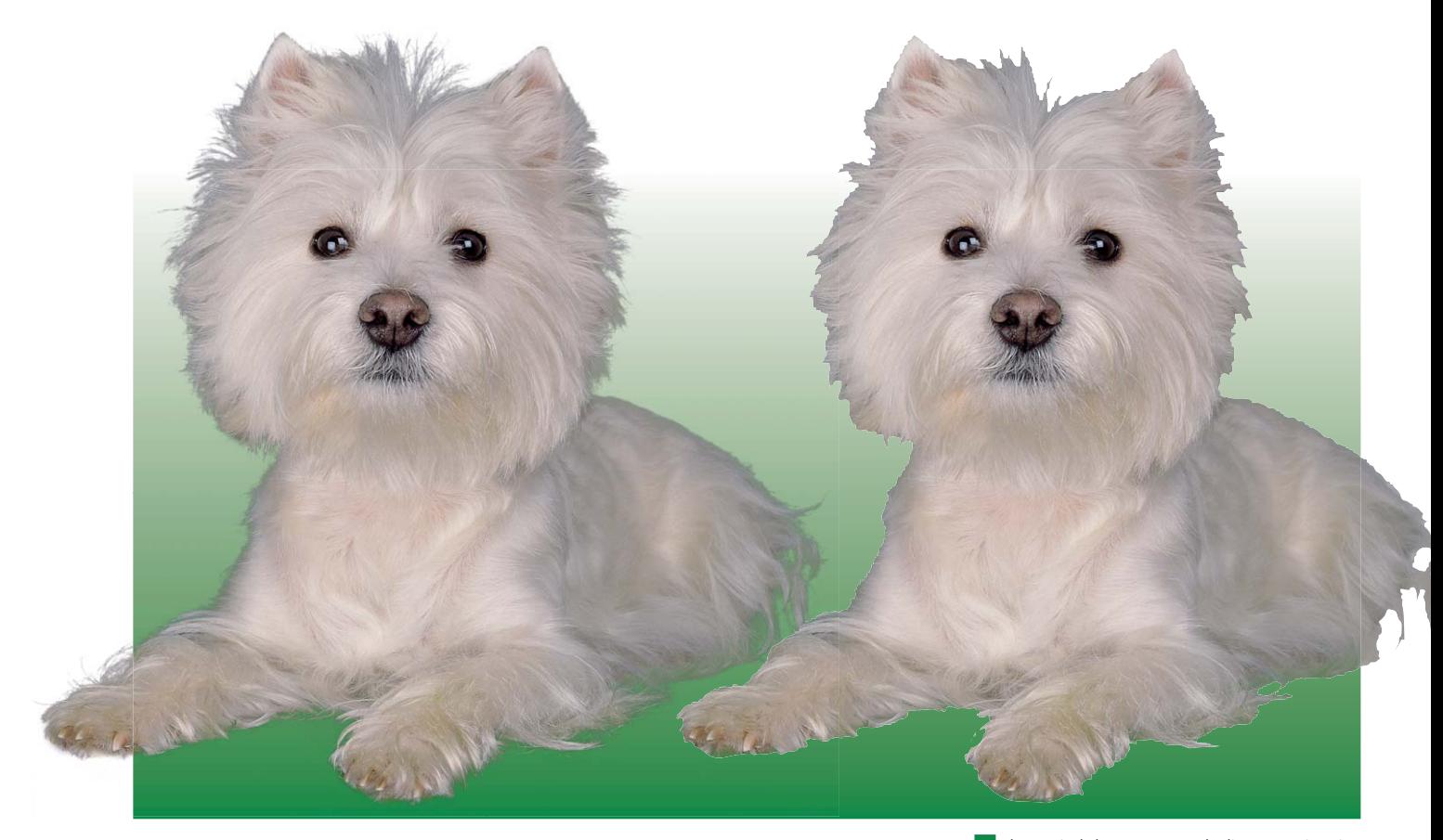

## **Freistellen: hart oder weich?**

Das Freistellen ist eine der häufigsten Aufgaben in der digitalen Bildbearbeitung. Meist geht es dabei darum, ein Motiv von seinem Hintergrund zu befreien, damit man es alleinstehend verwenden kann. Für das Freistellen gibt es prinzipiell zwei Wege: Der meist einfachere ist das "harte" Freistellen mit scharfen Kanten.

Hierfür verwendet man in der Regel Pfade (siehe Teile 7 PF ALL), denn sie bieten für diesen Zweck eine Menge Vorteile: Sie lassen sich schnell und präzise erstellen, belegen minimalsten Speicherplatz, sind in viele Exportformate integrierbar und lassen sich aus diesen heraus meist problemlos in Layout-Programmen verwenden.

Der Nachteil der Pfade liegt in ihrer kompromisslosen Schärfe. Ein Bildpunkt einer Pixeldatei kann nur entweder innerhalb eines Freistellpfades liegen oder außerhalb – ein bisschen drin oder draußen geht nicht. Selbst bei scharfen Motivkonturen besteht hier die Gefahr, dass die Kanten unnatürlich aussehen – wie ausgeschnitten und nicht homogen in das (neue) Umfeld eingebettet.

**1** Theoretisch kann man auch dieses Motiv mit Pfad freistellen, wie die rechte Abbildung zeigt. Aber selbst in dieser Größe merkt man die Nachteile dieser Freistellungsart recht deutlich: rasiermesserscharfe Kanten, die dem Motiv in keinster Weise gerecht werden. Hier hilft nur weich freistellen, wie bei der linken Version.

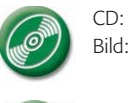

CD: PA3\_Vol\_01 Bild: MEV FotoClip Collection, Vol. 10, Nr. 10 081 003 **TOP** 

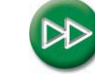

Hartes Freistellen mit Pfad:

## **Nachteil der Pfadfreisteller**

Teil 7 PF ALL